Liebes passwortvermissendes Mitglied,

Wir werden Dir helfen, dass Du wieder ins System kommst.

Wo willst Du Dich einloggen? Im Mitgliederforum [auch Wordpress / WP / Homepage / HP / Forum] oder bei Admidio?

Falls **Mitgliederforum** - da gibt es (jetzt zusätzlich) rechts auf der HP ein Loginfenster in das Du Deinen WP-Benutzernamen und das zugehörige Passwort (hast Du BEIDES per eMail bekommen) eingibst.

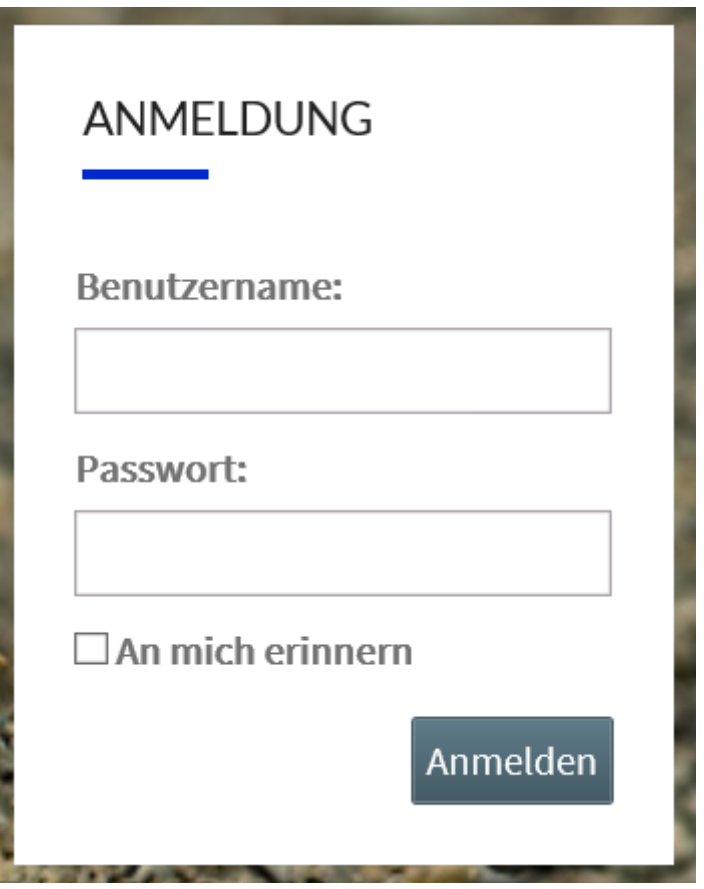

Mit Enter bist Du drin.

Falls Du dieses PWD verlegt hast, kannst Du Dir im Anmeldeprozess eines zusenden lassen. Klicke auf "Anmelden" und folgendes erscheint.

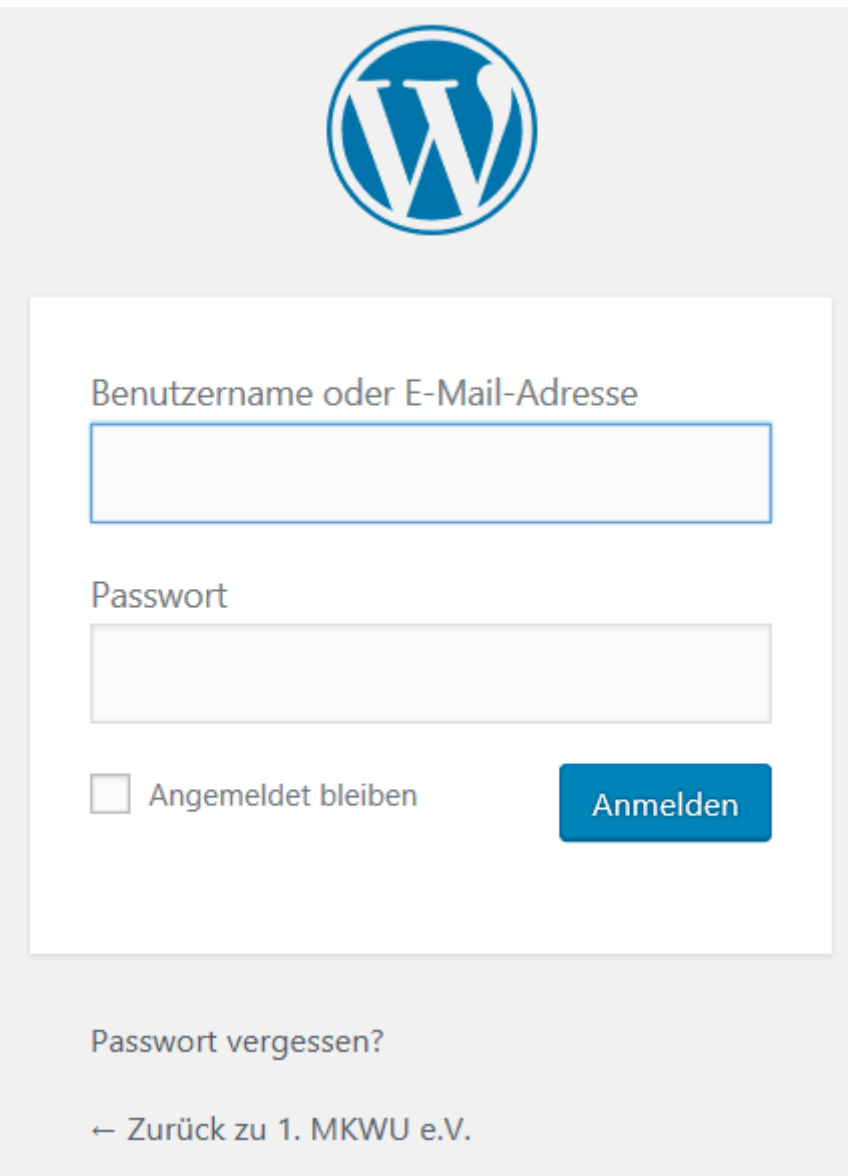

Klicke auf "Passwort vergessen" und ein weiteres Fenster geht auf.

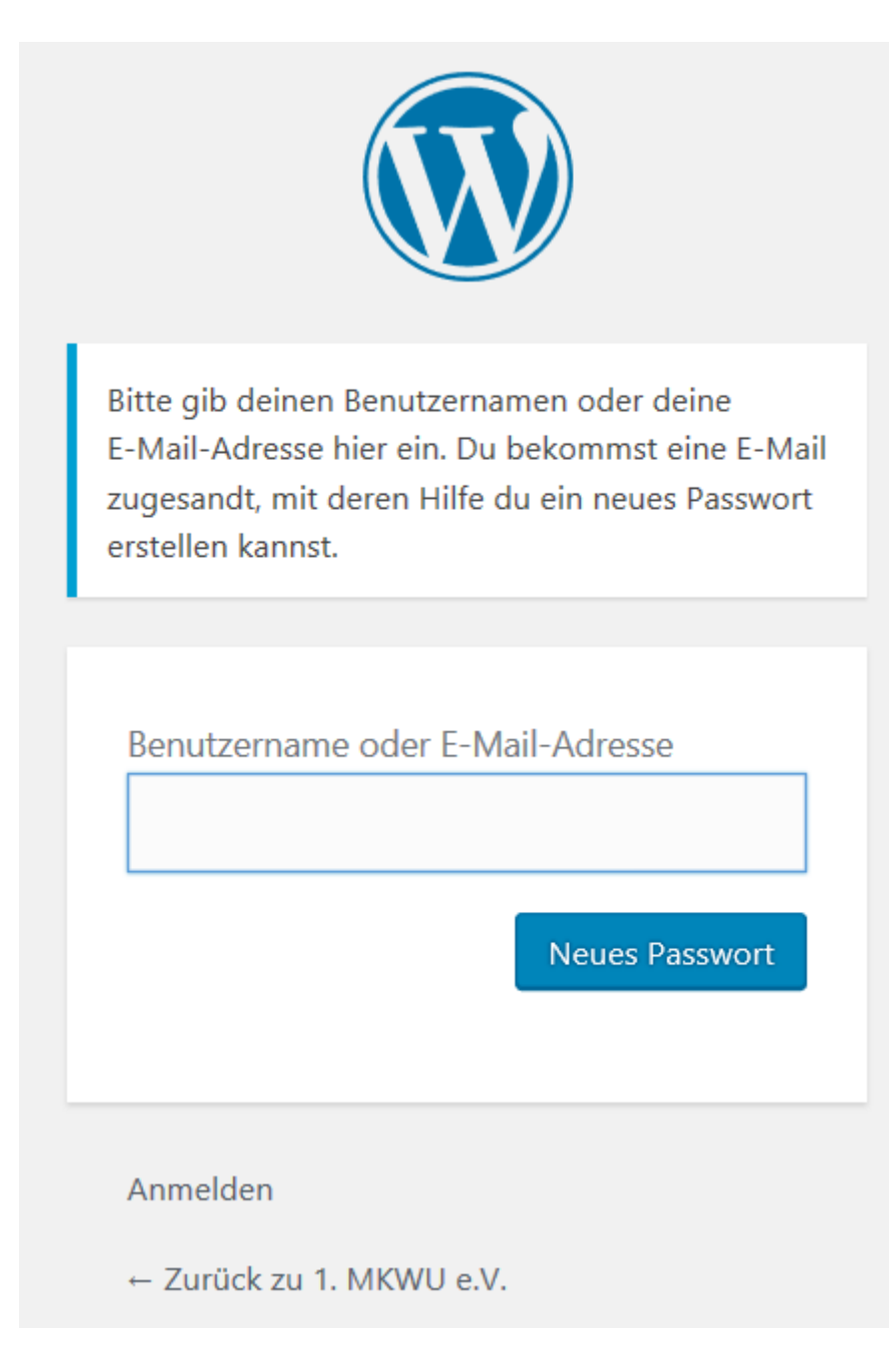

Dort gibst Du <Benutzername> oder <eMail-Adresse> ein und klickst auf "Neues Passwort"

Jetzt sollte Dir ein neues PWD zugesendet werden.

Falls **Admidio**, auch hier gibt es ein "Passwort vergessen"

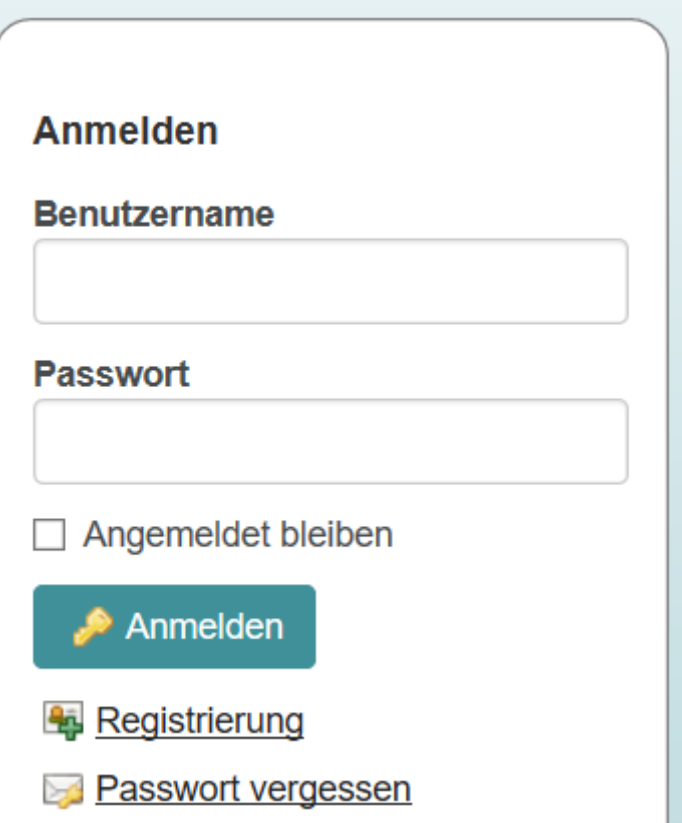

Auch hier folgst Du den verschiedenen Fenstern ...

Damit sollte es auf jeden Fall klappen.